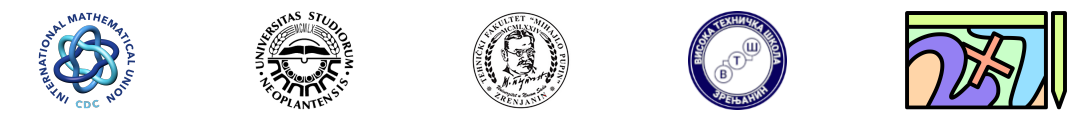

### Подстицање дигиталних компетенција наставника математике Fostering Mathematics Teacher's Digital Competencies

# Употреба  $\mu_{\text{F}}$ X-а за припрему математичких садржаја

 $E\rightarrow Y$ је систем за припрему докумената куцањем обичног текста, а форматирање се врши применом наредби. Систем чине алати за формирање завршног документа процесирањем полазног документа са обичним текстом. У систем се интегришу пакети са специјалним наредбама за уређивање докумената. Текст који се куца није у облику у којем ће бити приказан у завршном документу као што је то случај када се документ припрема графичким алатом као што је Microsoft Word.

Основна намена LAT<sub>EX</sub>-а је припрема докумената са математичким формулама, и данас је  $de\,\,fac$  стандард за припрему сложених докумената са обиљем математичких садржаја. За разлику од савремених графичких алата (на пример Microsoft Word) за уређивање текста  $\operatorname{Lip} X$ је бесплатан и отвореног кода (*open source*).

## 1 Инсталирање

Да би се L<sup>а</sup>ТЕХ користио потребно је са Интернета преузети потребне софтверске алате, а то cy:

- $\bullet$  Софтверски систем за процесирање докумената са  $\operatorname{LFLX}$  наредбама и креирање документа који се може користити (документ читљив за кориснике). Најчешће коришћени софтверски систем ове намене је  $MiKTeX$ .
- Софтверски систем за уређивање текста (едитор текста), који користи софтверски систем за процесирање докумената са IAT<sub>E</sub>X наредбама. Оваквих софтвера има пуно, а определићемо ce za Texmaker.

## 1.1 MiKTeX

MiKTeX је савремена и често коришћена дистрибуција система за припрему текста на различитим платформама (Windows, Linux). Систем управља пакетима који обезбеђују различите функционалности у процесирању докумената. Предност система је што се увек инсталира минимална верзија, а сви додатни пакети се инсталирају по потреби. MiKTeX се може преузети са Интернет адресе

<https://miktex.org/download>

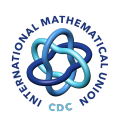

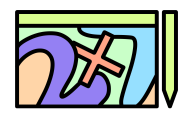

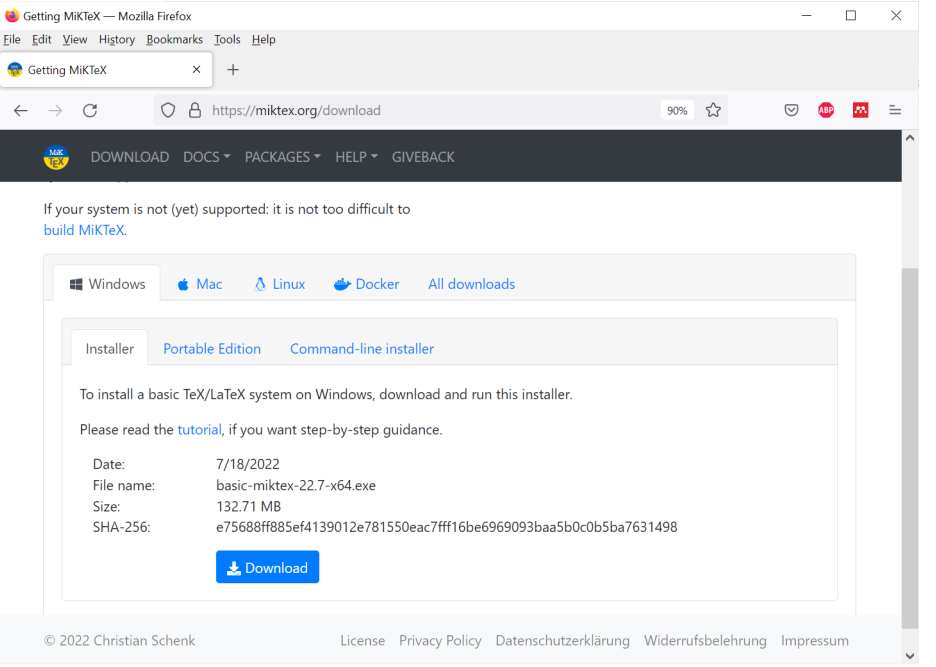

<span id="page-1-0"></span>Слика 1: Преузимање  $MiKTeX$ -а са Интернета

Преузимање МіКТеХ-а је приказано на слици [1,](#page-1-0) где треба одабрати верзију за Windows оперативни систем и притиснути дугме Download, након чега се покреће преузимање (download) MiKTeX-a.

Датотека за инсталирање MiKTeX-а ће бити снимљена на локалном диску, а назив датотеке одсликава последњу актуелну верзију за одабрани оперативни систем.

#### basic-miktex-22.7-x64.exe

Покретањем ове инсталационе датотеке, покреће се инсталација MiKTeX-а, а први корак где се прихватају услови коришћења је приказан на слици [2.](#page-1-1)

Притиском дугмета Next прелази се на следећи корак инсталирања где траба одабрати да се MiKTeX инсталира за све кориснике рачунара (all users), док се у трећем кораку бира дирек-

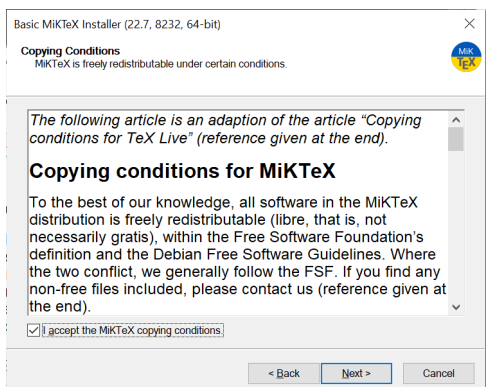

<span id="page-1-1"></span>Слика 2: Покретање инсталације  $MiKTeX$ -а

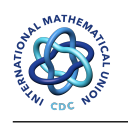

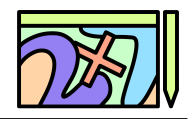

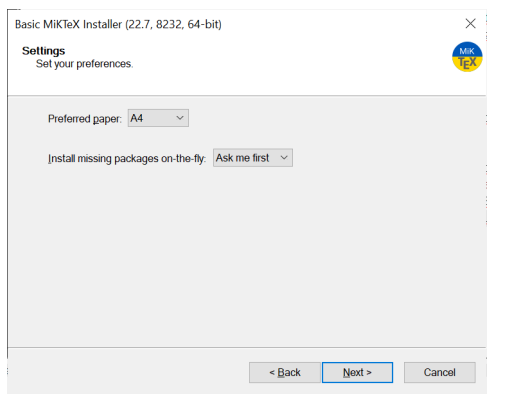

Слика 3: Основна подешавања  $MiKTeX$ -а

<span id="page-2-0"></span>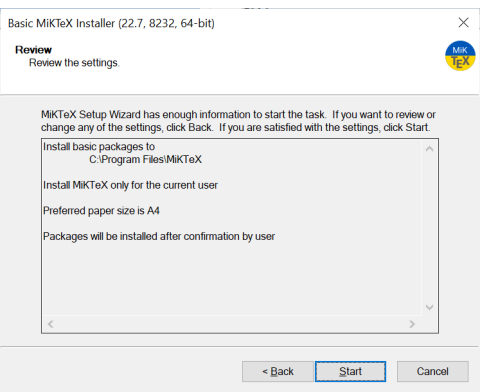

<span id="page-2-1"></span>Слика 4: Стартовање инсталације  $MiKTeX$ -а на диск рачунара

торијум на рачунару где ће МіКТеХ-а бити инсталиран (Installation Directory). Препорука је прихватити понуђени директоријум. У четвртом кораку се постављају основна подешавања, што је приказано на слици [3.](#page-2-0) У овом кораку се бира подразумевани формат папира  $(A4)$ , као и начин инсталирања пакета потребних за процесирање документа (Install missing packages on-the-fly), где треба одабрати опцију да се то увек пита и тражи потврда  $(Ask \ me \ first)$ .

Након потврде одабраних подешавања приказује се дијалог са прегледом одабраних опција за инсталирање, што је приказано на слици [4.](#page-2-1)

По завршетку процеса инсталирања MiKTeX је спреман за употребу. MiKTeX се не користи директно, већ се користи тако што се његови алати и пакети позивају из радног окружења  $\text{coop}$ твера за обраду докумената, што је у нашем случају Texmaker.

## 1.2 Texmaker

Texmaker је бесплатан, савремен и вишеплатформски LATEX едитор текста, што значи да се може користити на различитим оперативним системима (Windows, Linux). Он у себи интегрише више алата за припрему докумената помоћу LAT<sub>EX</sub>-а. Основне карактеристике су да пружа подршку за различите језике, проверу пипсања текста, перглед креираних PDF докумената. Може се преузети са следеће адресе

<https://www.xm1math.net/texmaker/download.html>

Преузимање Техтакег-а је приказано на слици [5,](#page-3-0) где треба одабрати верзију  $Desktop$  msi

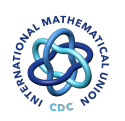

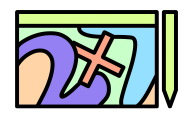

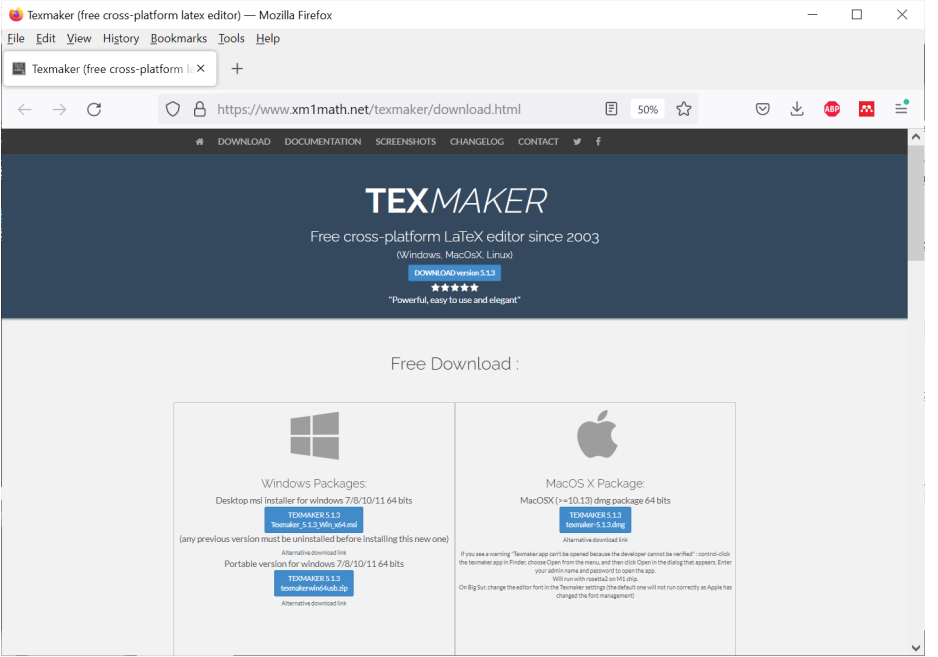

<span id="page-3-0"></span>Слика 5: Преузимање  $Termaker$ -а са Интернета

installer for windows која обезбеђује преузимање инсталације за инсталирање на рачунару и притиснути одговарајуће дугме. Након тега се покреће преузимање (download) Texmaker-a.

Датотека за инсталирање Texmaker-а ће бити снимљена на локалном диску, а назив датотеке одсликава последњу актуелну верзију за одабрани оперативни систем.

#### Texmaker 5.1.3 Win x64.msi

 $Hanoq$ ена: MSI датотека је Windows пакет који садржи све потребне информације за инсталирање одабраног софтвера.

Покретањем ове инсталационе датотеке, покреће се инсталација Texmaker-а, а први корак где се прихватају услови коришћења је приказан на слици [6.](#page-3-1)

По завршетку процеса инсталирања Texmaker је спреман за употребу, а може се покренути као и било која друга апликација двоструким кликом на иконицу на десктопу, из Windows менија

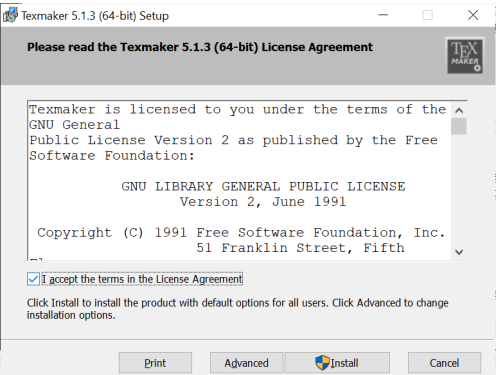

<span id="page-3-1"></span>Слика 6: Покретање инсталације Texmaker-а

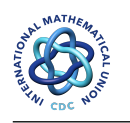

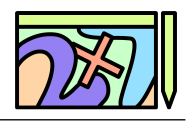

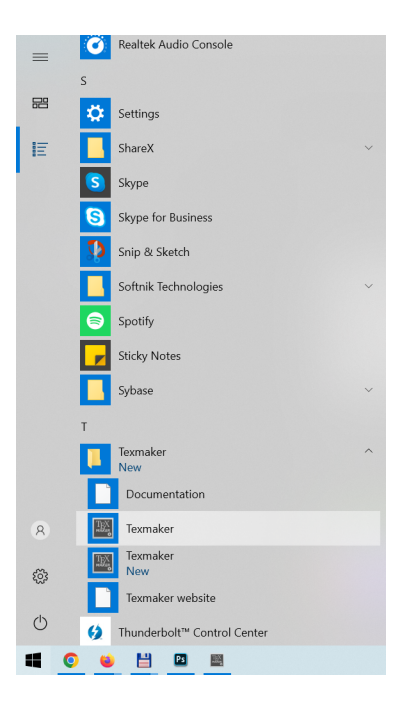

Слика 7: Покретање  $\emph{Term}$ кет-а из Windows менија All Apps

<span id="page-4-0"></span> $All Apps$  (слика [7\)](#page-4-0). Након покретања приказује се прозор програма Texmaker. Texmaker се може покренути и тако што се два пута кликне на \*.tex датотеку.